Міністерство освіти і науки України Тернопільський національний педагогічний університет імені Володимира Гнатюка Ченстоховський політехнічний університет (Польща) Опольський Політехнічний Університет (Польща) Академія Технічно-Гуманістична міста Бельско-Бяла (Польща) Жешувський університет (Польща) Остравський університет (Чехія) Інститут модернізації змісту освіти Інститут інформаційних технологій і засобів навчання НАПН України Тернопільський обласний комунальний інститут післядипломної педагогічної освіти

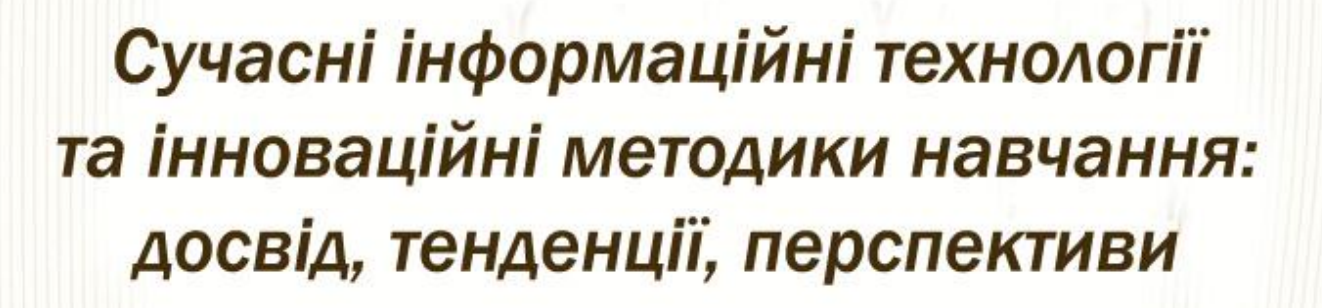

Збірник тез

за матеріалами VI Міжнародної науково-практичної Інтернет-конференції

> Тернопіль 12-13 листопада

Для магістрантів, аспірантів, вчителів, викладачів, науковців.

### **Усі матеріали подаються у авторській редакції**

*Рекомендовано до друку наукво-методичною комісією фізико-математичного факультету Тернопільського національного педагогічного університету імені Володимира Гнатюка (протокол № 3 від 17 листопада 2020 року)*

Сучасні інформаційні технології та інноваційні методики навчання: досвід, тенденції, перспективи. Матеріали VІ Міжнародної науково-практичної інтернетконференції (м. Тернопіль, 12–13 листопада, 2020), 204 с.

У збірнику містяться матеріали подані на VІ Міжнародну науково-практичну інтернет-конференцію «Сучасні інформаційні технології та інноваційні методики навчання: досвід, тенденції, перспективи».

# **РЕДАКЦІНИЙ КОМІТЕТ**

**РОМАНИШИНА ОКСАНА ЯРОСЛАВІВНА** – доктор педагогічних наук, професор кафедри інформатики та методики її навчання, голова оргкомітету (м. Тернопіль, Україна).

**БАЛИК НАДІЯ РОМАНІВНА** – кандидат педагогічних наук, завідувач кафедри інформатики та методики її навчання (м. Тернопіль, Україна).

**ГАБРУСЄВ ВАЛЕРІЙ ЮРІЙОВИЧ** – кандидат педагогічних наук, доцент кафедри інформатики та методики її навчання (м. Тернопіль, Україна).

**ГЕНСЕРУК ГАЛИНА РОМАНІВНА** – кандидат педагогічних наук, доцент кафедри інформатики та методики її навчання (м. Тернопіль, Україна).

**КАРАБІН ОКСАНА ЙОСИФІВНА** – кандидат педагогічних наук, доцент кафедри інформатики та методики її навчання (м. Тернопіль, Україна).

**КАРПІНСЬКИЙ МИКОЛА** – професор доктор технічних наук, завідувач кафедри інформаційних технологій та автоматики, Технологічний та гуманітарний університет (м. Бельсько-Бяла, Польща).

**МАРТИНЮК СЕРГІЙ ВОЛОДИМИРОВИЧ** – кандидат фізико-математичних наук, доцент кафедри інформатики та методики її навчання (м. Тернопіль, Україна).

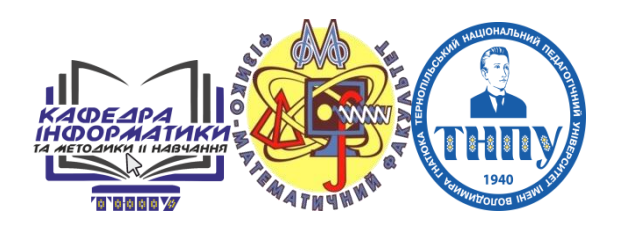

**©** Автори статей, 2020 **©** Фізико-математичний факультет, ТНПУ ім. Володимира Гнатюка, 2020

# **ЗМІСТ**

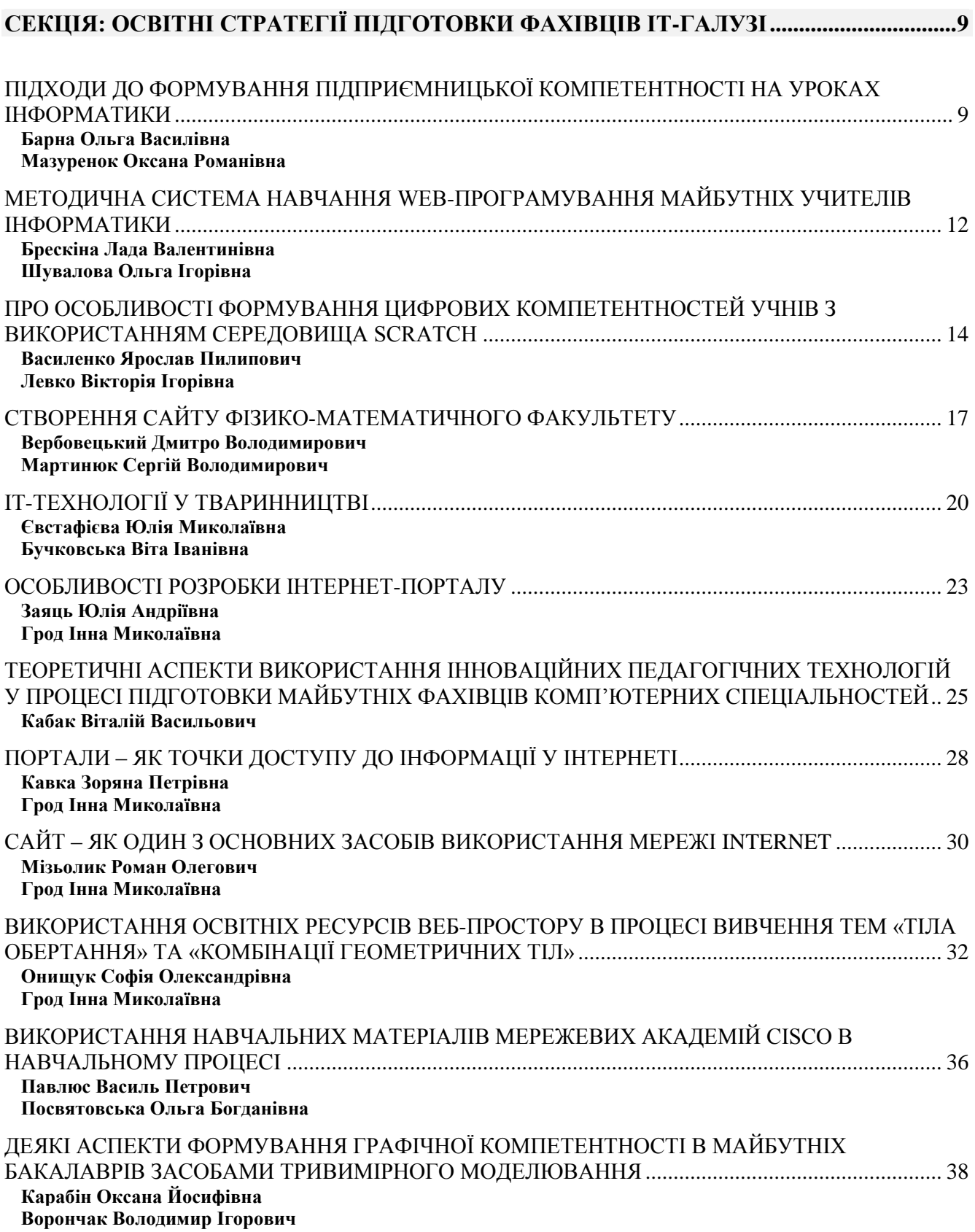

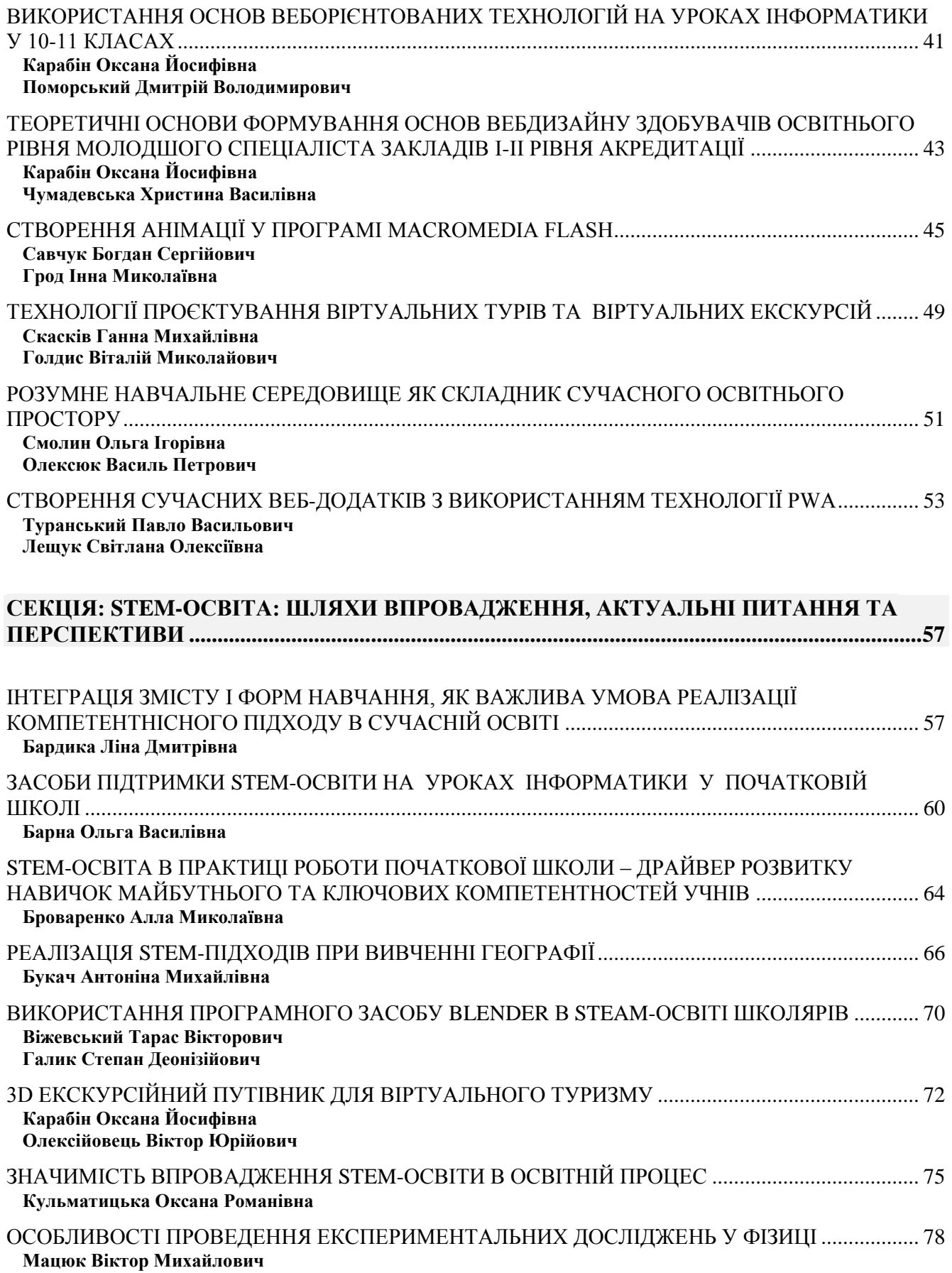

**Збірник тез доповідей VІ Міжнародної науково-практичної інтернет-конференції: «Сучасні інформаційні технології та інноваційні методики навчання: досвід, тенденції, перспективи»**

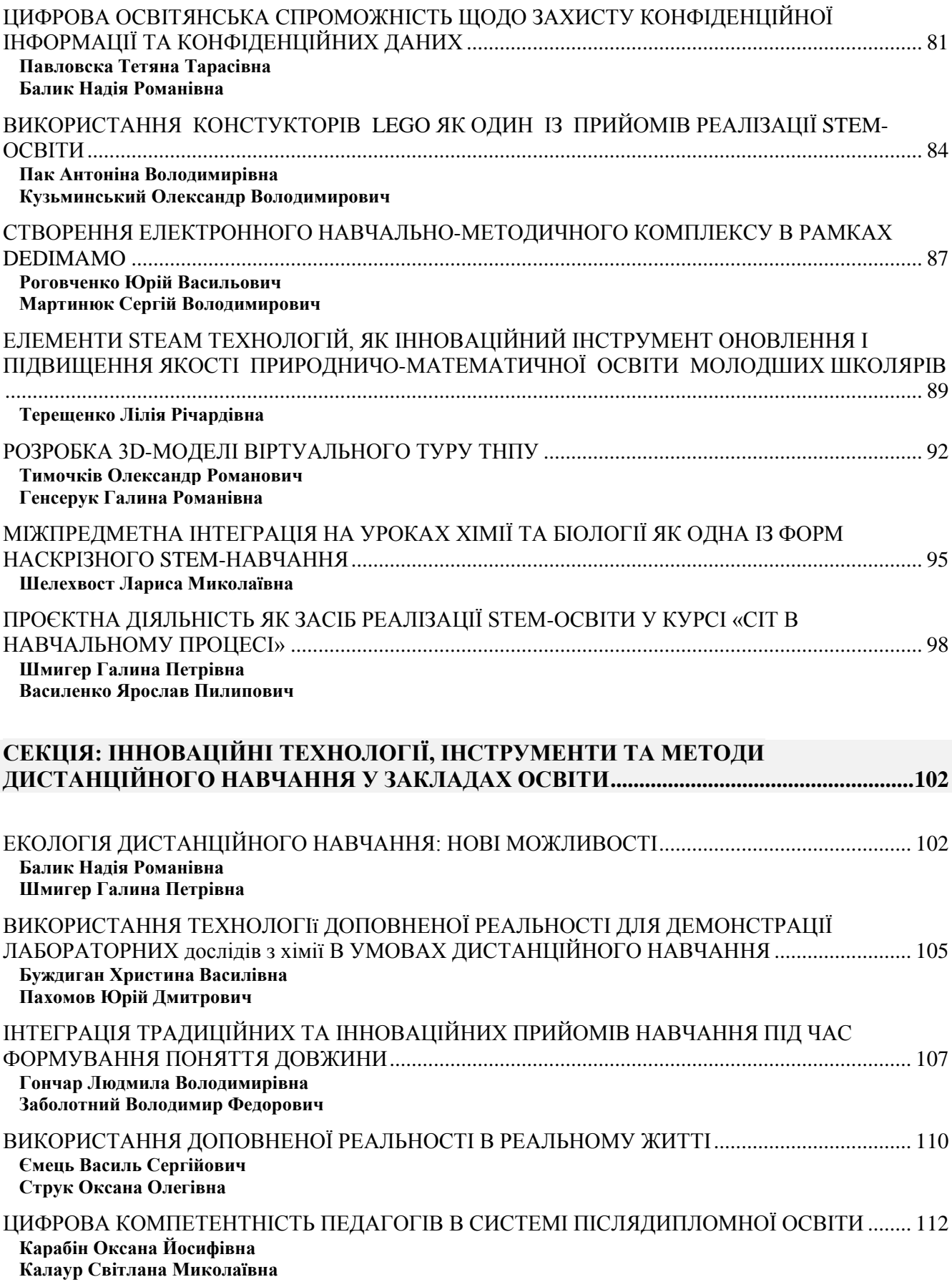

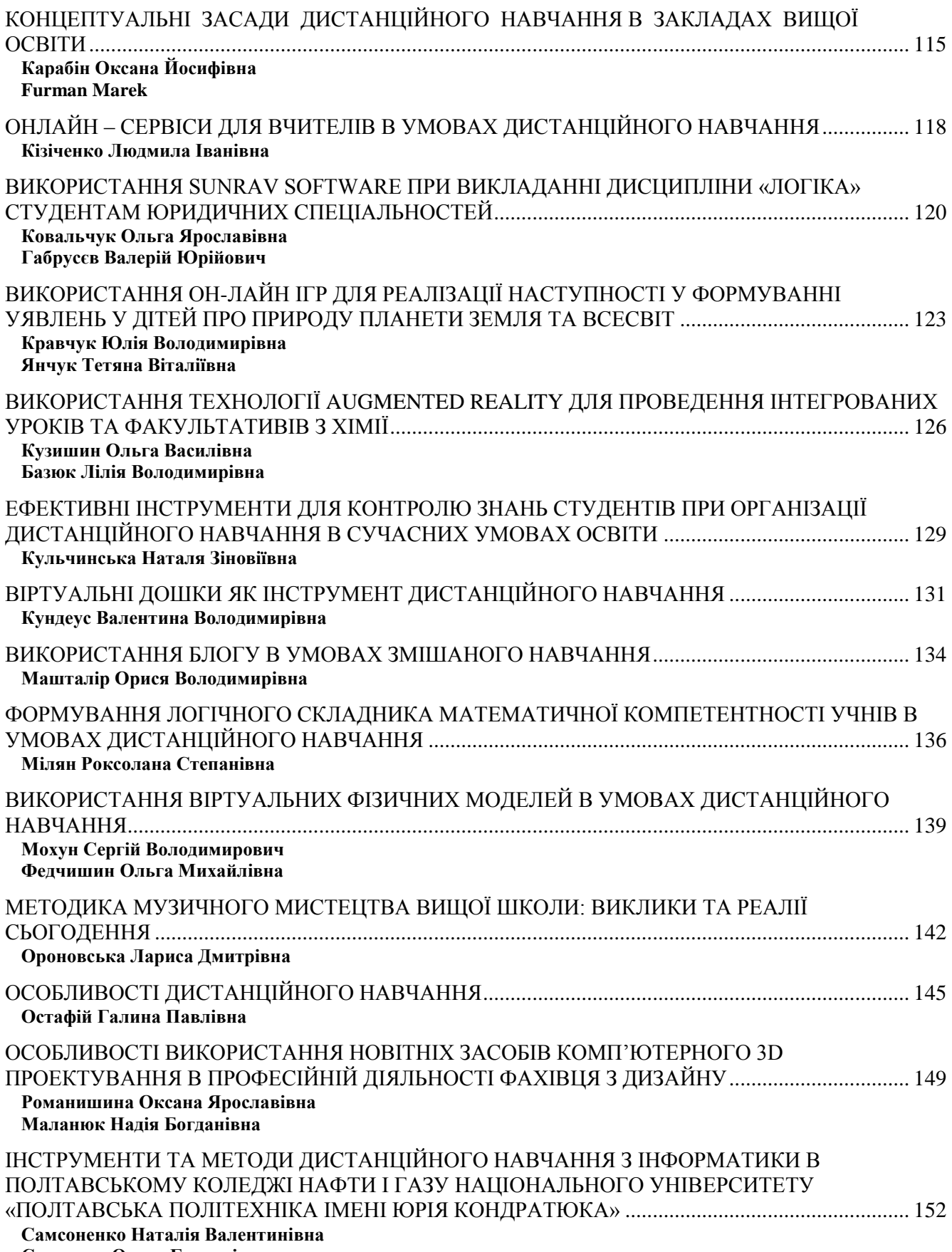

**[Сидорина Ольга Григорівна](#page--1-91)**

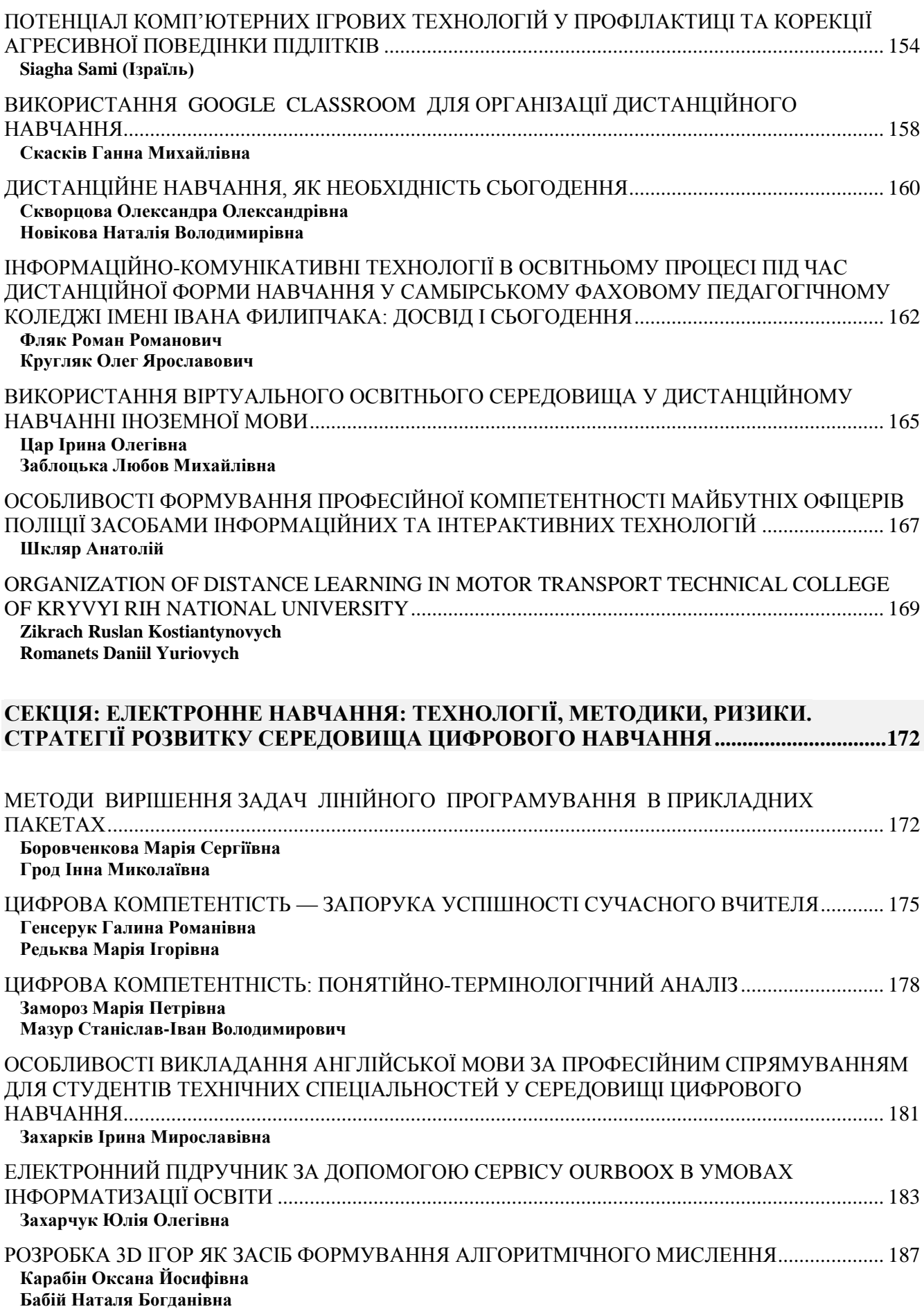

**Збірник тез доповідей VІ Міжнародної науково-практичної інтернет-конференції: «Сучасні інформаційні технології та інноваційні методики навчання: досвід, тенденції, перспективи»**

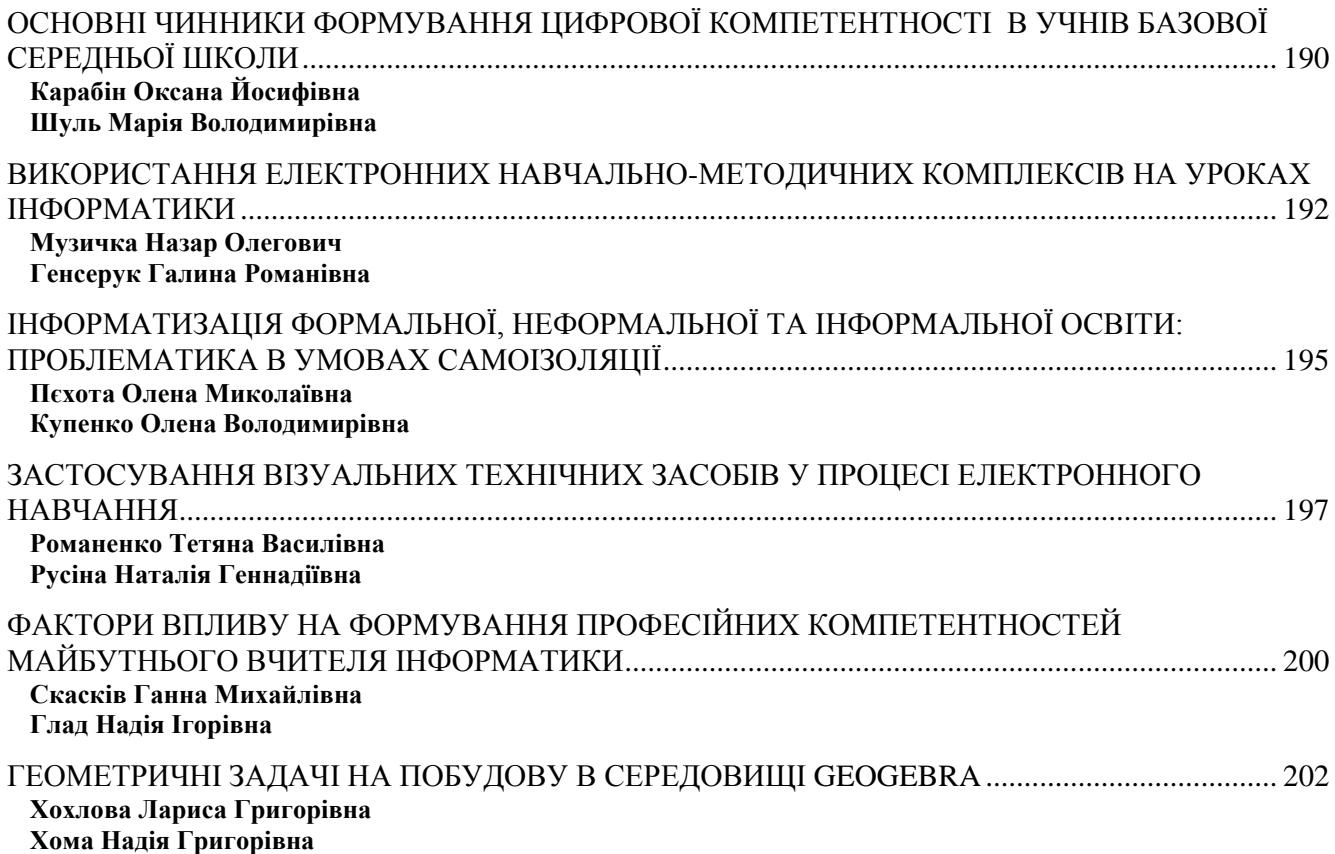

практик відвідувати виставки, приймати участь у конференціях, вивчати додаткові онлайн курси, налагоджувати канали співпраці з роботодавцями.

#### **Список використаних джерел**

1. Пасічник О. Г., Пасічник О. В., Стеценко І. В. Основи вебдизайну. URL:https://ktpu.kpi.ua/wpcontent/uploads/2014/02/Pasichnik-O.-G.-Pasichnik-O.-V.-Stetsenko- I.-V.-Osnovi-veb-dizajnu.pdf. (дата звернення 25.10.2020).

2. Ковалюк Т., Єфіменко О. Про розвиток ІТ-освіти України. URL: http://ena.lp.edu.ua/bitstream /ntb/12575/1/049\_Kovaljuk\_293\_297\_719.pdf (дата звернення 29.10.2020).

<span id="page-8-0"></span>3. Програмування інтернет-застосувань: навч. посіб. для студ. ВНЗ. Запоріжжя. 2016. С. 66.URL: http://eir.zntu.edu.ua/bitstream/123456789/2873/1/Ste panenko\_ Methodical\_instructions.pdf. (дата звернення 27.10.2020).

## **СТВОРЕННЯ АНІМАЦІЇ У ПРОГРАМІ MACROMEDIA FLASH**

### **Савчук Богдан Сергійович**

<span id="page-8-1"></span>студент спеціальності 014.08 Середня освіта (Фізика), Тернопільський національний педагогічний університет імені Володимира Гнатюка, savchuk\_bs@fizmat.tnpu.edu.ua

### **Грод Інна Миколаївна**

<span id="page-8-2"></span>кандидат фізико-математичних наук, доцент кафедри інформатики та методики її навчання, Тернопільський національний педагогічний університет імені Володимира Гнатюка, grodin@fizmat.tnpu.edu.ua

Вивчення кожної мови програмування зазвичай починається із написання простих програм, якими передбачається введення яких-небудь початкових значень, над ними виконуються якісь арифметичні перетворення і на екран виводиться одержаний результат.

Технологія Macromedia Flash, крім розвинених засобів для малювання і анімації, має вбудовану мову програмування Action Script. Вона не тільки дозволяє створювати програмовану анімацію, flash-ігри та інтерактивні web-сторінки, а й є прекрасною ілюстрацією теорії об'єктно-орієнтованого програмування (ООП) [1].

Хоча творці Flash прагнули зробити програмування на Action Script простим навіть для непідготовленого користувача, оволодіння інструментом вимагає досить великого часу. Потрібно мати уявлення про flash-анімацію, ключові кадри і базові дії в Action Script; уміти створювати прості зображення і працювати з бібліотеками зображень; володіти початковими навиками у програмуванні, знати основні алгоритмічні конструкції [2].

Створений у середовищі Macromedia Flash анімаційний ролик можна зберегти в окремому файлі спеціального формату для подальшого перегляду за допомогою програми Flash Player або у вікні програми-браузера. Така операція називається публікацією flash-ролика. При бажанні можна також зберегти створений ролик у вигляді ехе-файлу [3].

Виконання того або іншого скрипта відбувається при настанні для вибраного об'єкту деякої події. Такою подією може бути досягнення певного ключового кадру, наприклад, коли в останньому ключовому кадрі flash-ролика ми додаємо команду Stop ( ). Не дивлячись на те, що це всього тільки одна команда,

«Сучасні інформаційні технології та інноваційні методики навчання: досвід, тенденції, перспективи», 12–13 листопада 2020, № 6

вона є повноцінним скриптом, виконаним при досягненні останнього кадру, і передбаченим зупинити ролик. Подією може послужити також клацання мишею на екранній кнопці, натиснення будь-якої клавіші на клавіатурі, тощо.

Для роботи з Action Script, перш за все, потрібно виділити ключовий кадр, в який ми хочемо додати скрипт, або виділити необхідний об'єкт (наприклад, кнопку), до якого потрібно «прив'язати» скрипт. Далі, клацнувши правою кнопкою миші на об'єкті, потрібно у контекстному меню, що з'явиться, вибрати команду Операції, щоб розкрити вікно Дії кадру. (Це вікно можна розкрити і іншими способами, але використання правої кнопки миші більше відображає логіку програмування у Flash: при цьому програмний код наочно зіставляється об'єкту, а значить, і події, при якій він повинен виконуватися.)

Розглянемо основні елементи вікна Дії кадру (рис. 1).

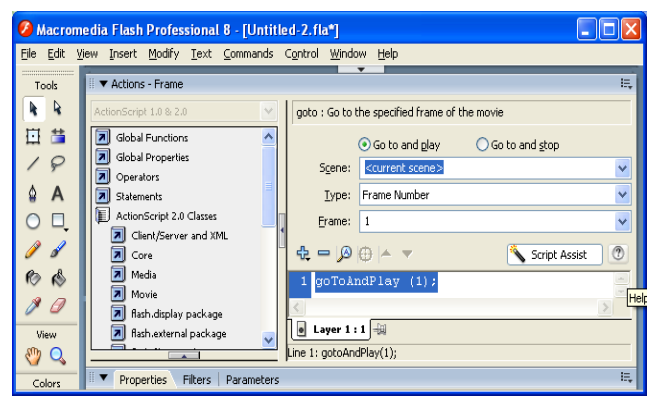

*Рис. 1. Елементи вікна Дії кадру*

У лівій частині вікна розташований список команд, які можна вибирати подвійним клацанням лівої кнопки миші. Всі ці команди (їх достатньо багато) згруповані у шість груп: Базові дії, Операції, тощо.

Після клацання мишею вибрана команда автоматично переноситься в праву частину вікна, де формується програмний код. Далі можемо переміщати додані команди вгору-вниз у тексті скрипту за допомогою клавіш управління курсором або за допомогою кнопок «▲«/»▼« або видаляти непотрібні команди за допомогою клавіші Delete. Для запуску коду і перегляду одержаного результату потрібно закрити вікно Дії кадру і увійти до режиму перегляду ролика, натиснувши комбінацію клавіш Ctrl + Enter.

Нехай ми хочемо скласти два числа. Для виконання цієї нескладної арифметичної дії у першому ключовому кадрі створимо кнопку, намалюємо прямокутник, зробимо відповідний напис і одержане зображення конвертуємо у символ (меню Вставка, Конвертувати у символ; не забувши при цьому задати тип символу – Кнопка, а не Кліп або Графіка). У результаті з'явиться об'єкт, який може реагувати на клацання миші.

Нехай перше число зберігається у змінній x1, а друге – у змінній x2. Для результату виберемо змінну з ім'ям summa. Щоб зробити поле виведення, потрібно активізувати інструмент Текст і виділити з його допомогою прямокутну область екрана – майбутнє текстове поле. Далі у вікні панелі Символ (меню Вікно, Панелі, Символ) на вкладці Параметри тексту змінимо тип текстового поля Static

«Сучасні інформаційні технології та інноваційні методики навчання: досвід, тенденції, перспективи», 12–13 листопада 2020, № 6

Text на Dynamic Text (рис. 2). У полі Змінна введемо ім'я змінної (summa), а щоб створене текстове поле було видиме на екрані, встановимо прапорець Рамка/фон.

Тепер поставимо у відповідність раніше зробленій кнопці необхідний програмний код. Виділимо її, клацнувши на ній правою кнопкою миші, і виберемо у контекстному меню команду Операції. У лівій частині вікна Дії кадру, що розкрилося, виберемо команду Встановити змінну (група Операції) і у нижній частині вікна задамо параметри: Змінна – xl, Значення – 5. Звернемо увагу: справа від поля Значення є прапорець Вираз. Його потрібно обов'язково виділити, інакше змінна xl міститиме не число, а відповідний символ (цифру).

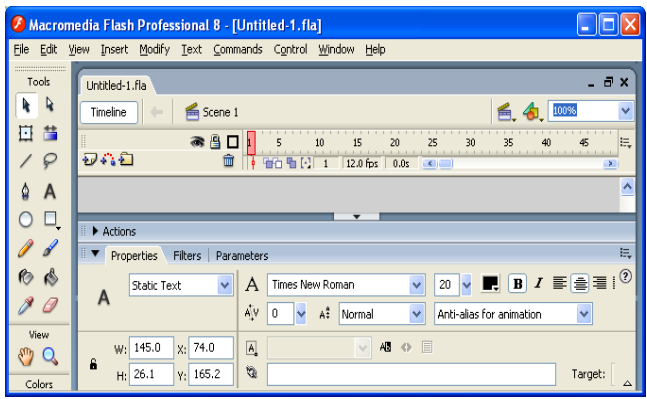

*Рис. 2. Параметри тексту*

Саме таким способом в Action Script створюється задання типу змінної. У цій мові є всього два типи змінних: числовий і рядковий, але відсутні які-небудь спеціальні команди (оператори) опису типів змінних. Аналогічні дії виконаємо для другої змінної. Залишилося дописати третій рядок – встановити змінну для зберігання результату: у полі Змінна потрібно ввести ім'я summa (таке як для поля виведення), а у полі Значення записати необхідний вираз: xl + x2 (зрозуміло, прапорець Вираз повинен бути виділеним).

У результаті у правій частині вікна у нас буде зібраний програмний код скрипту (рис. 3). Кожна команда у ньому завершується крапкою з комою (це Flash робить автоматично). На початку скрипту при цьому автоматично додається ім'я процедури (скрипта) on (release), яка показує, що даний скрипт почне виконуватися при клацанні мишею на вибраній кнопці, а далі у фігурних дужках слідує програмний код, який повинен виконуватися при настанні вказаної події.

Якщо все зроблено правильно, то, перейшовши у режим перегляду ролика і натиснувши на кнопку, ми побачимо у полі виведення шукане число.

Для виведення тексту на екран у Flash використовуються текстові поля. Для створення текстового поля потрібно на панелі інструментів вибрати інструмент Текст і, вміщаючи курсор миші у необхідне місце кадру, намалювати прямокутний текстовий блок. У результаті буде створене статичне текстове поле, у якому можна ввести будь-який текст. У Flash існує три типи текстових полів: статичні, динамічні і поля виведення. Тип поля задається на вкладці Параметри тексту панелі Символ.

Програмний код, який розглядався вище, – лінійний. У ньому кожна команда виконується лише після того, як буде виконана попередня.

<sup>«</sup>Сучасні інформаційні технології та інноваційні методики навчання: досвід, тенденції, перспективи», 12–13 листопада 2020, № 6

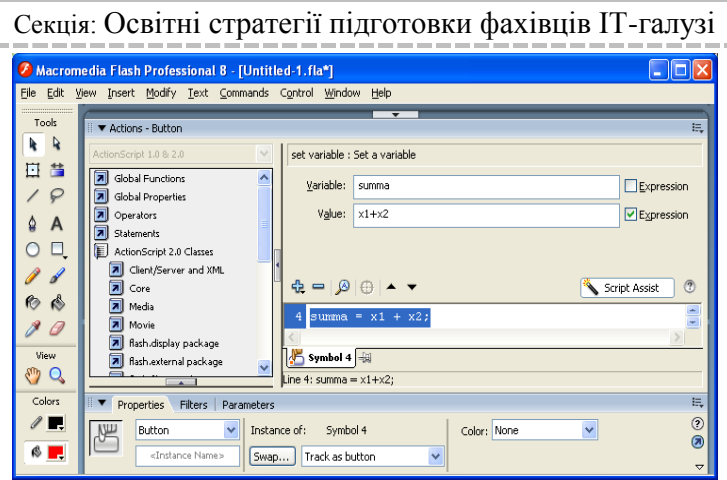

*Рис. 3. Створення процедур*

Проте у житті ми стикаємося із складнішими алгоритмами. У всіх мовах програмування передбачений оператор розгалуження (умовний оператор). Є він і в Action Script. Додавання у скрипт умовного оператора виробляється подвійним клацанням миші на команді Якщо (група Операції). Для виконання дій, що повторюються, у мовах програмування використовуються оператори циклу. Циклічних конструкцій існує декілька; ми розглядали дві: цикл з параметром і цикл «поки».

Необхідно звернути увагу на одну особливість виконання програмного коду Action Script. Якщо ви циклічно змінюєте яку-небудь властивість об'єкту або значення динамічного поля, то, оскільки зміна цієї властивості або зміна значення поля відбувається дуже швидко, ви не помітите на екрані ніяких змін. Flash спочатку повністю виконає весь скрипт і лише після закінчення циклу перемалює екран і змінить дану властивість або значення. Розуміння даної особливості найбільш важливе при вивченні програмної анімації.

Ми навели приклад простої задачі, яка відображає застосування операторів та певних об'єктів і засобів мови Action Script.

#### **Список використаних джерел**

1. Грод І, Дудін О. Створення програмованих анімацій за допомогою flash-технологій Наукові записки Тернопільського національного педагогічного університету. Серія: педагогіка Випуск 3 2008.

2. Кузнецов И «Анимации для Интернет: краткий курс. СПб: Питер, 2001р.

3. Ловери Дж.В. Dreamweaver 4. Библия пользователя: Пер. с англ. М.: Изд. дом «Вильямс», 2002.

«Сучасні інформаційні технології та інноваційні методики навчання: досвід, тенденції, перспективи», 12–13 листопада 2020, № 6